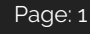

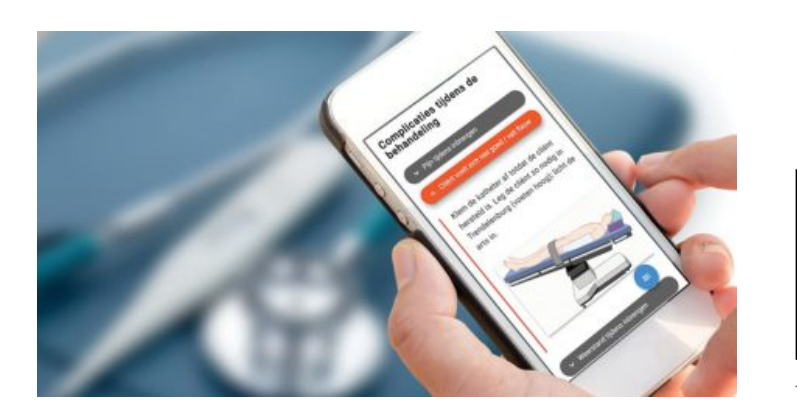

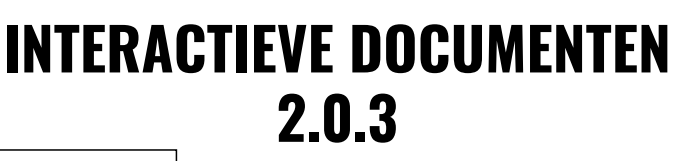

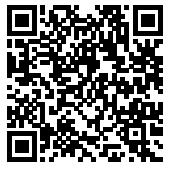

### **Interactieve documenten 2.0.3**

Voor interactieve documenten worden losstaande updates uitgevoerd. Deze kunnen samenvallen met een minor of major release voor iProva, maar dat hoeft niet. Dit geldt zowel voor iProva onpremise als voor iProva SaaS.

Regelmatig brengen we een minor update voor interactieve documenten uit. In deze updates worden voornamelijk bugs opgelost. Daarnaast kunnen er kleine functionele wijzigingen in zitten. Dit zijn verbeteringen die het gebruik van interactieve documenten nog eenvoudiger maken en zonder toelichting gebruikt kunnen worden. Grotere functionele wijzigingen worden alleen in een major update beschikbaar gemaakt.

In deze release zijn een aantal mooie wijzigingen doorgevoerd en bugs opgelost.

#### *Deze nieuwe versie is op 11 maart uitgerold.*

# **Zachte 'enter'**

Als je bij het bewerken van een (interactief) document een 'enter' geeft wordt een nieuwe paragraaf gestart. Hierbij wordt ook automatisch een bepaalde regelafstand gebruikt. Er zijn situaties waarbij je een enter nodig hebt om een nieuwe regel te beginnen maar zonder dat een nieuwe paragraaf gestart moet worden. Dit is bijvoorbeeld het geval als je een adres in een document wil opnemen. Nu is het mogelijk om net zoals in Microsoft Word met SHIFT+ENTER een nieuwe regel te starten waarbij de normale regelafstand gebruikt wordt.

Interactieve documenten 2.0.3 https://update.infoland.eu/2020/02/25/interactieve-documenten-2-0-3/

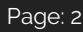

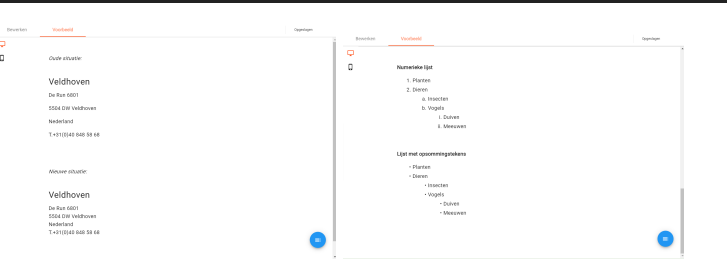

# **Meerdere niveaus bij opsommingstekens en genummerde lijsten**

Met 'TAB' kun je in een lijst met opsommingstekens of genummerde lijsten een regel een lager niveau in je lijst geven. Met SHIFT+TAB of Backspace kun je het niveau van een regel verhogen.

## **Afbeelding vergroten**

het is mogelijk gemaakt om afbeelding te vergroten mét behoud van hotspots. Je kunt nu op ieder apparaat afbeeldingen vergroten door er op te klikken. De afbeelding wordt vergroot waarbij de locatie waar je hebt geklikt altijd in beeld blijft. Er wordt zoveel mogelijk ruimte op het scherm benut. Na het vergroten kun je met pinch&zoom op een touchscherm of door met je muis te scrollen verder inzoomen zoals je dat al gewend bent. Ook kun je de afbeelding verplaatsen om een ander deel van de afbeelding in beeld te krijgen. Door een hotspot aan te klikken zoom je automatisch uit en wordt de informatie van die hotspot getoond.

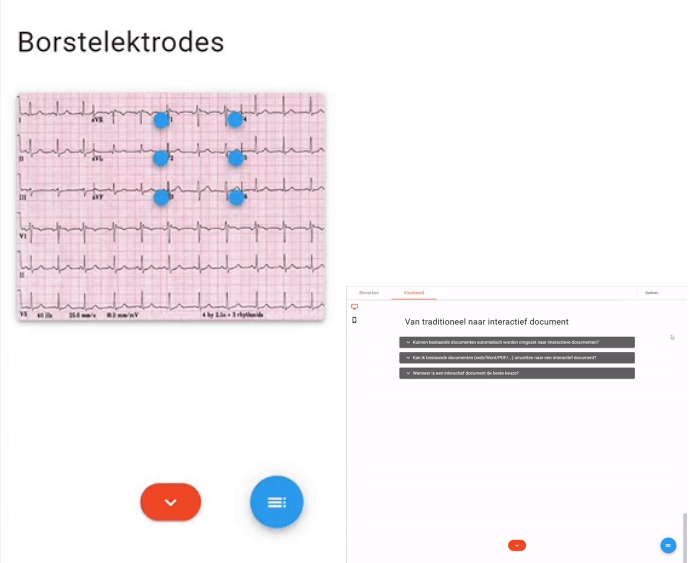

## **Verbeterde werking uitklappanelen met langere titels**

Uitklappanelen hadden maar beperkte ruimte voor de titel van een paneel. Vooral in de mobiele

weergave werd een titel als snel afgebroken met .... Nu wordt de hele titel getoond over meerdere regels. Ongeacht de schermgrootte zijn de titels nu altijd goed leesbaar.

# **Bugfixes**

- 60943: Door het leegmaken van een tekstblok kon een fout optreden waardoor het document niet werd opgeslagen.
- 61206: Bewerkingen in een tekstblok werden pas opgeslagen na het verlaten van het tekstblok. Hierdoor kon het gebeuren dat de laatste wijziging niet automatisch werd opgeslagen.